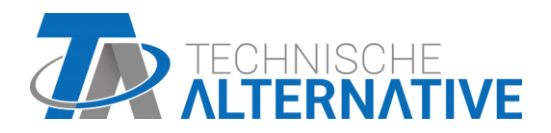

# **C.M.I.** Control and Monitoring Interface

Software versione 1.30.2

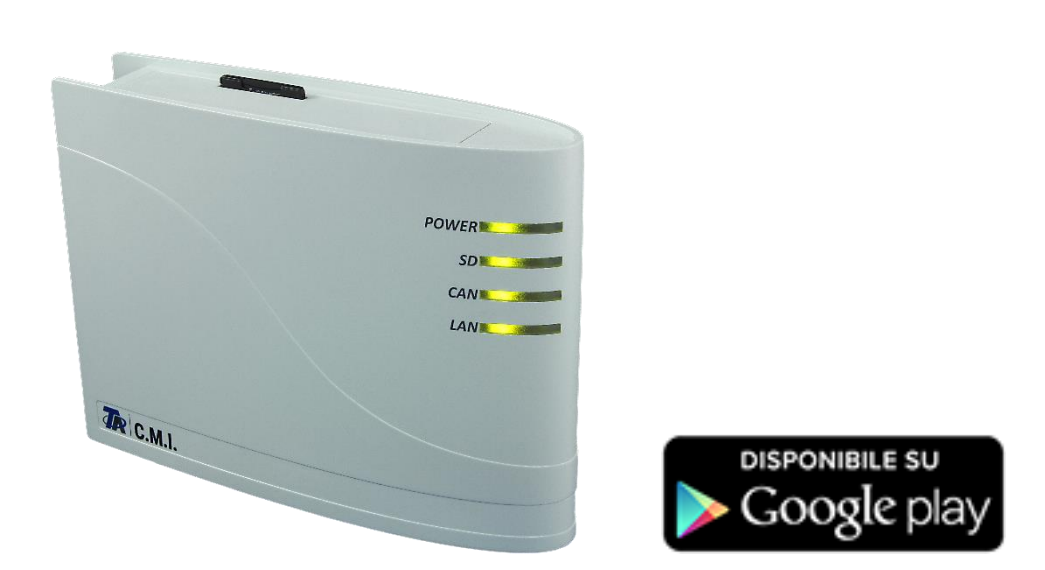

Guida rapida: Montaggio e collegamento Messa in funzione

#### **Sommario**

Guida versione 1.08.1 IT

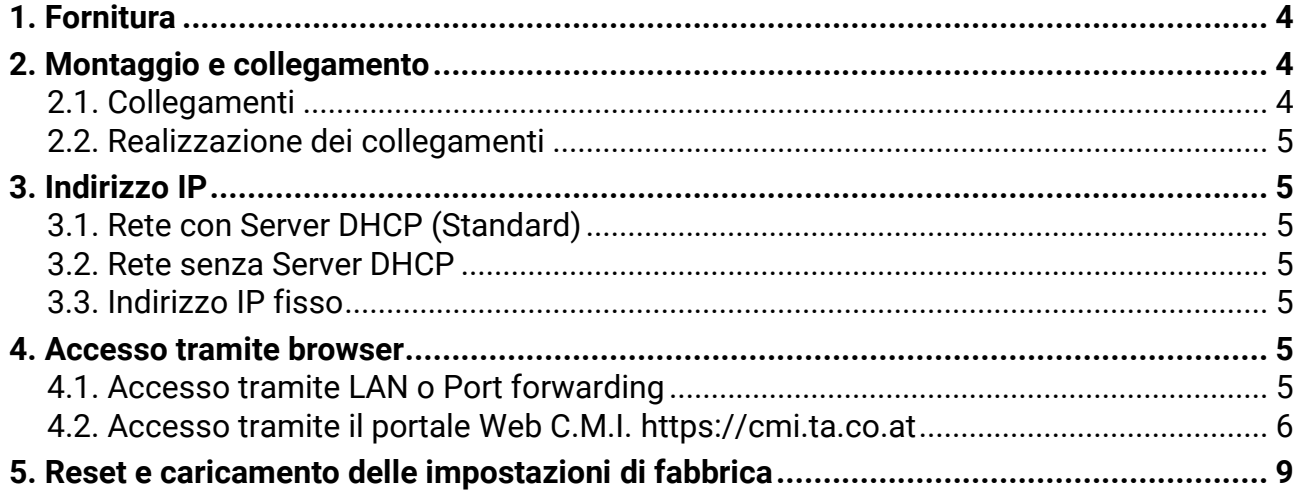

#### Nota sulla compatibilità UVR1611

Per potere disporre di tutte le funzioni, la versione del sistema operativo del regolatore deve essere A3.25 o successiva.

## <span id="page-3-0"></span>**1. Fornitura**

La fornitura dell'apparecchio comprende i seguenti elementi:

1 pz. Control and Monitoring Interface C.M.I.

- 1 pz. Scheda SD
- 1 pz. Spina a 4 poli per il CAN-Bus
- 1 pz. Spina a 3 poli per il DL-Bus
- 1 pz. Guida rapida
- 1 pz. Alimentatore 12V (solo per Modello: 01/CMI-NT)

## <span id="page-3-1"></span>**2. Montaggio e collegamento**

Il C.M.I. può essere montato con 2 viti su un fondo piano o con il fissaggio rapido compreso nella fornitura su una guida a barra TS35 conforme alla norma EN 50022.

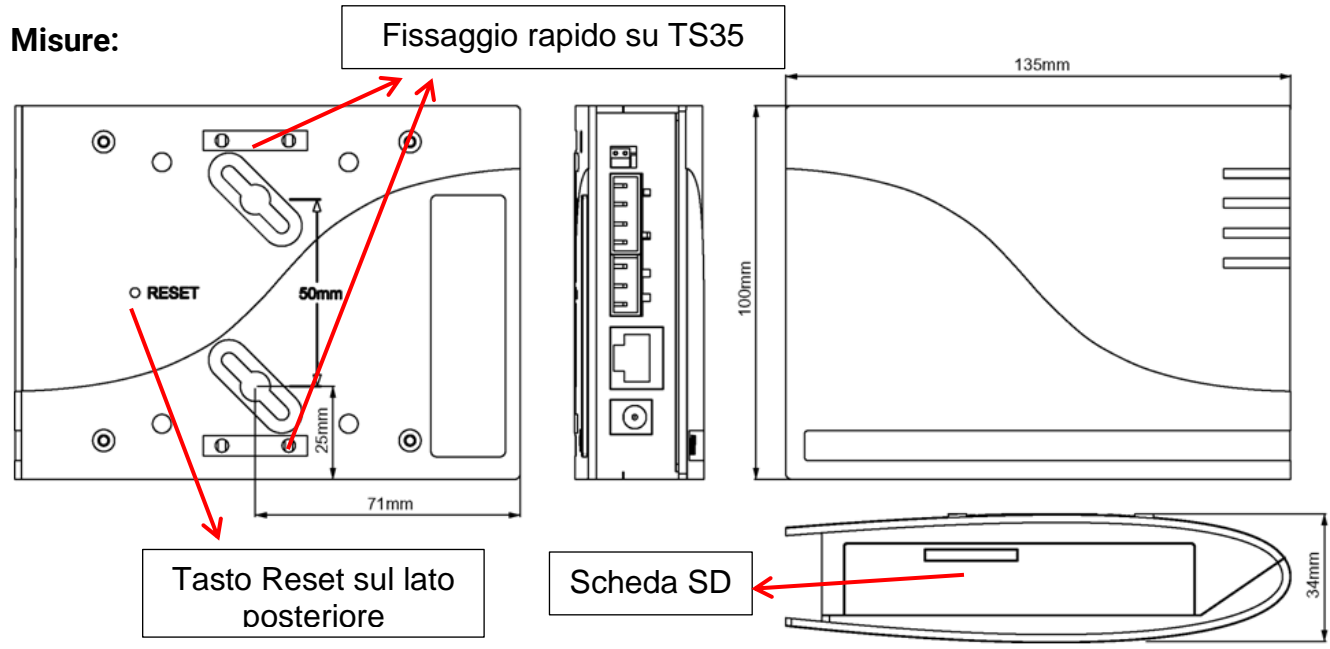

## <span id="page-3-2"></span>**2.1. Collegamenti**

I collegamenti sono contrassegnati e non devono essere invertiti. Nella figura seguente a sinistra è visibile la terminazione (CAN-Bus).

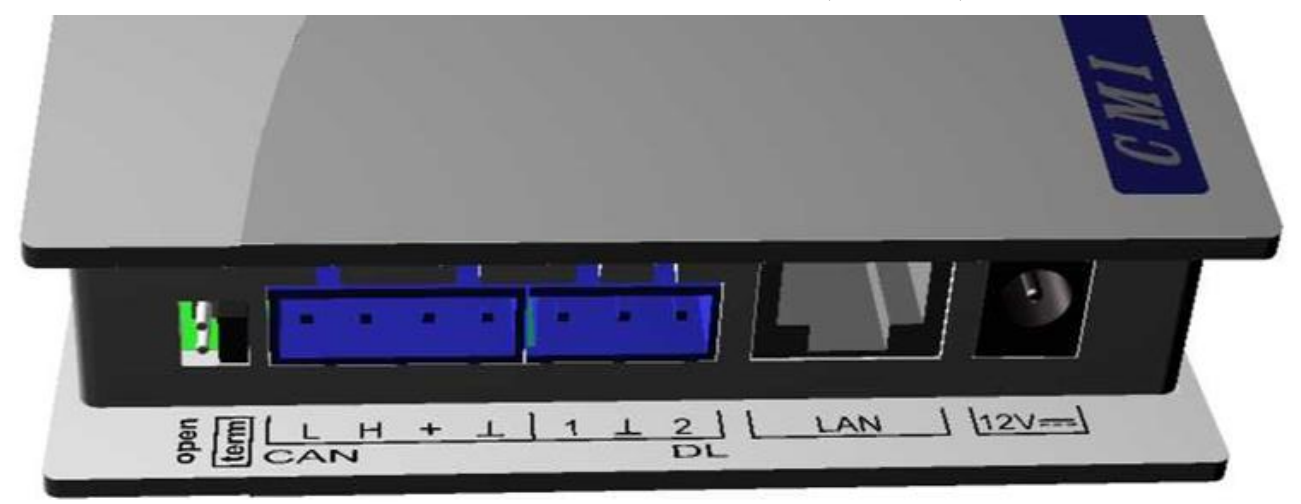

Potenza assorbita: tip 1,5 W

#### <span id="page-4-0"></span>**2.2. Realizzazione dei collegamenti**

I collegamenti devono essere realizzati nella seguente successione

- **1.** Collegamento cavo LAN
- **2.** Collegamento cavo CAN-Bus o DL-Bus
- **3.** Opzionalmente: Alimentazione della tensione tramite alimentatore (Polo positivo sul conduttore interno, massa esterna)

Il **POWER**-LED a questo punto deve essere acceso **verde fisso**.

## <span id="page-4-1"></span>**3. Indirizzo IP**

Per l'accesso è necessario un indirizzo IP.

#### <span id="page-4-2"></span>**3.1. Rete con Server DHCP (Standard)**

Le impostazioni di rete vengono rilevate **automaticamente**.

#### <span id="page-4-3"></span>**3.2. Rete senza Server DHCP**

#### **Collegamento diretto C.M.I. – Windows-PC**

Sul PC deve essere attivato DHCP. In questo modo il PC ed il C.M.I. acquisiscono automaticamente un indirizzo IP. Questa procedura può durare più di 1 minuto.

#### <span id="page-4-4"></span>**3.3. Indirizzo IP fisso**

- **1.** Creazione di un **file di testo** con nome **fix\_ip.txt** mit dell'indirizzo IP desiderato con la codifica UTF-8 nella directory root della scheda SD. Il contenuto di questo file può essere composto solo da un indirizzo IP (Esempio: 192.168.0.10) ed un "Invio".
- **2. Inserimento** della scheda SD nel C.M.I..
- **3. Al prossimo avvio** il C.M.I. applica questo indirizzo IP e cancella il file txt dalla scheda SD.

Successivamente è necessario configurare localmente le impostazioni di rete (Impostazioni menu C.M.I./Ethernet).

Il **LAN**-LED a questo punto deve essere acceso **verde fisso o lampeggiante**.

## <span id="page-4-5"></span>**4. Accesso tramite browser**

#### <span id="page-4-6"></span>**4.1. Accesso tramite LAN o Port forwarding**

- **1.** Avviare il **browser**
- **2. Immissione nel campo indirizzo** del browser: **cmi** (Impostazione di fabbrica, solo sotto Windows) o **indirizzo IP**

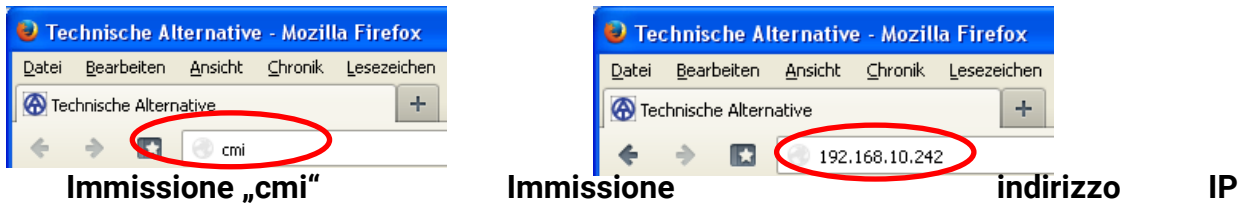

#### **(Esempio)**

La lingua in questa finestra dipende dall'impostazione della lingua nel sistema operativo del PC.

**3. Autentificazione**: Immissione nome utente e password

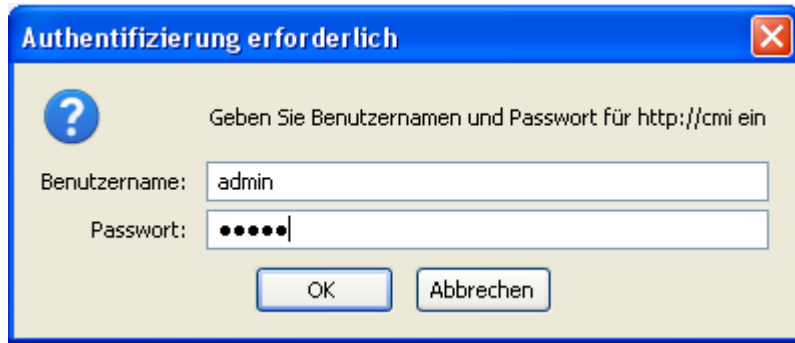

Il nome utente assegnato **di serie** è **admin** ed anche la password è **admin**.

Conferma con "OK".

La lingua in questa finestra dipende dall'impostazione della lingua nel sistema operativo del PC.

**4.** A questo punto viene già visualizzato il **Menu** del C.M.I.

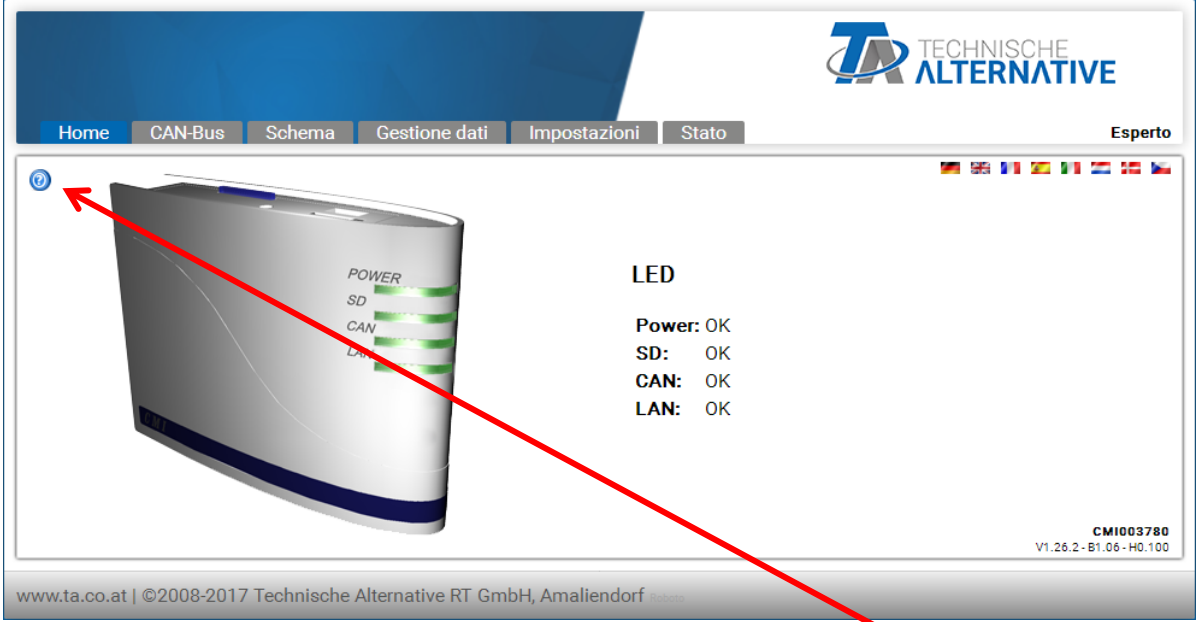

**Le altre modalità di funzionamento sono descritte nella Guida online (**[help.ta.co.at](https://cmi.ta.co.at/)**).**

#### <span id="page-5-0"></span>**4.2. Accesso tramite il portale Web C.M.I. [https://cmi.ta.co.at](https://cmi.ta.co.at/)**

Nel caso in cui si desideri un accesso tramite **Internet**, il C.M.I può essere collegato tramite il "**Portale Web C.M.I.**". Il portale Web C.M.I. è un server impostato da Technische Alternative.

**1.** Selezionare l'indirizzo [https://cmi.ta.co.at](https://cmi.ta.co.at/) e fare clic su "Login" e "Registrare".

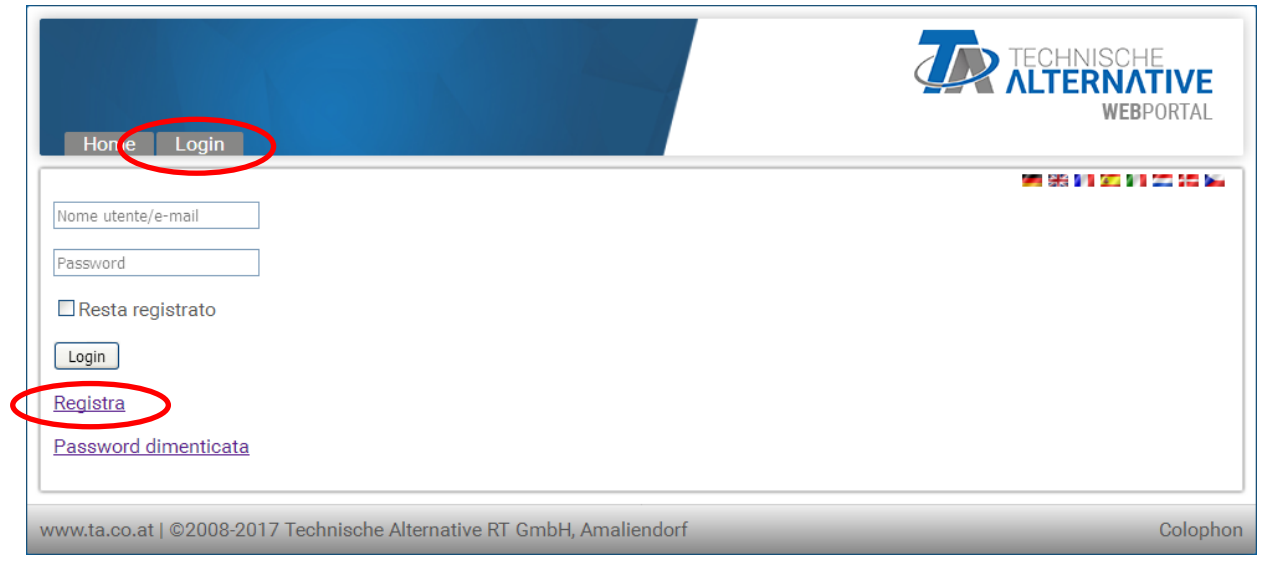

- **2. Compilazione** del modulo di registrazione ed accettazione delle condizioni d'uso.
- **3.** Al termine della registrazione viene inviata una E-Mail con il link di attivazione all'indirizzo Mail della registrazione. Questa procedura può durare fino a 30 minuti.
- **4.** Dopo aver fatto clic sul link, viene visualizzata la pagina iniziale del portale Web.

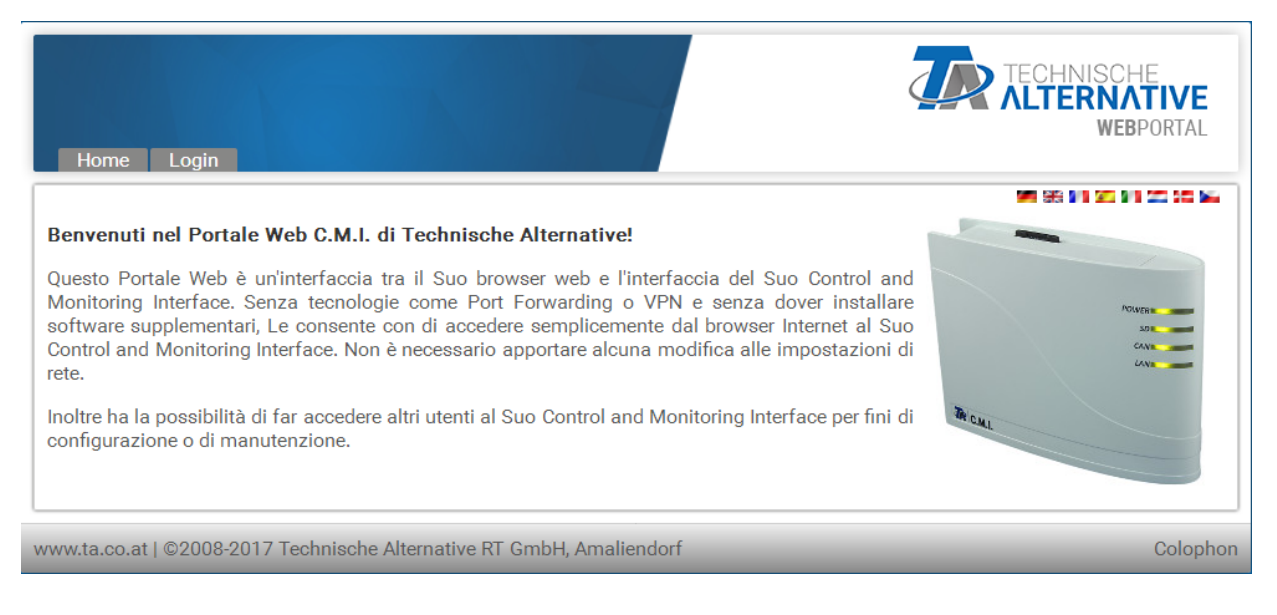

- **5. Aggiunta** del portale Web C.M.I. Selezione del registro "C.M.I.s"
- **6.** Selezionare "**Aggiungi C.M.I.**"

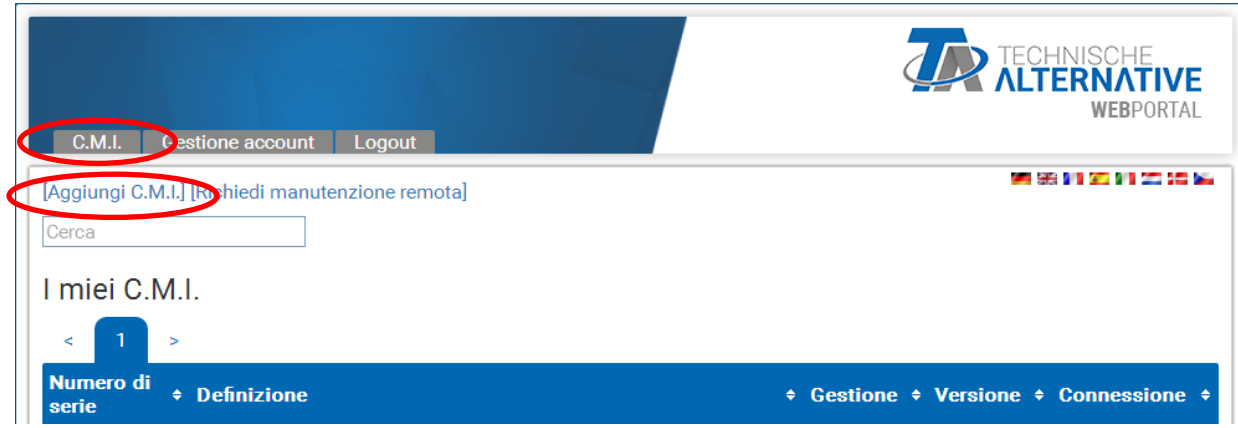

#### **7.** Immissione dei dati C.M.I.

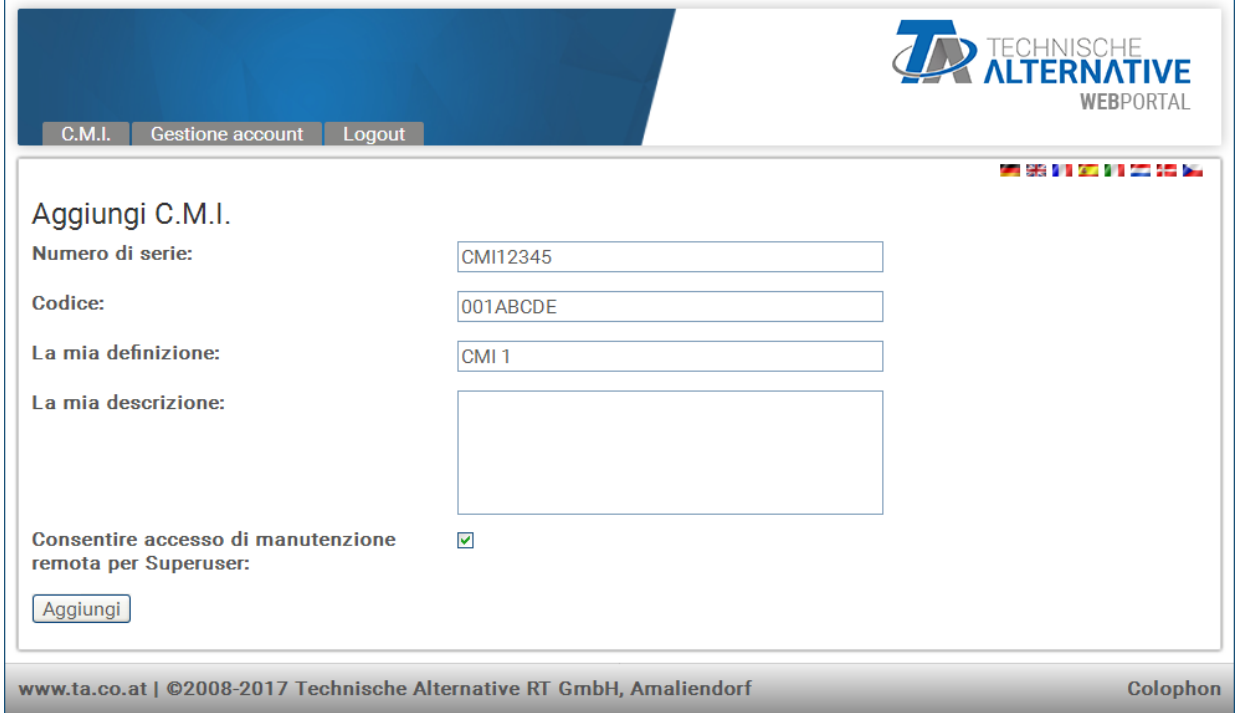

Sulla parte posteriore dell'apparecchio sono riportati il **Numero di serie** sulla targhetta di identificazione e la **Chiave** (Key) sull'adesivo Chiave. L'immissione della chiave deve essere eseguita **senza spazi**.

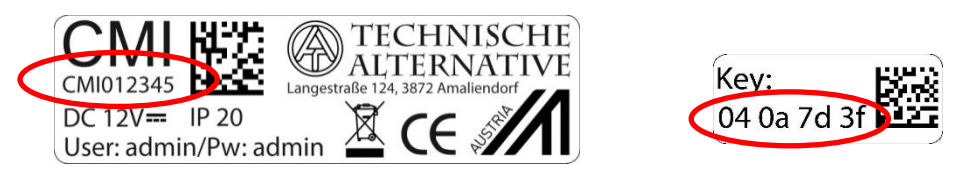

**Attenzione!** Se la targhetta dei dati caratteristici o l'adesivo con il codice viene rimossa/o, decade qualsiasi diritto di garanzia!

La "Definzione" aiuta nella selezione di diversi C.M.I. personali ed è visibile nella lista dei C.M.I. personali. Nel caso in cui la manutenzione debba essere consentita dal **Superuser** (ad es. Technische Alternative) **sempre**, viene posizionato un segno di spunta nel relativo campo.

8. Dopo l'aggiornamento della pagina, il C.M.I. viene visualizzato nella lista "I miei **C.M.I.**".

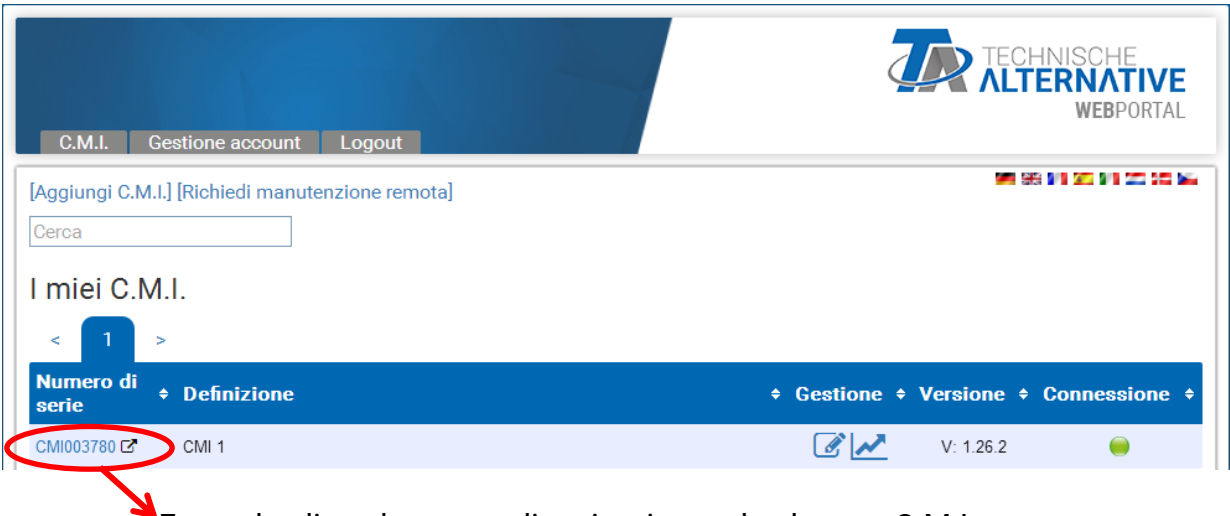

Facendo clic sul numero di serie, si accede al menu C.M.I.

Le altre modalità di funzionamento sono descritte nel **o** Guida online **(**[help.ta.co.at](https://cmi.ta.co.at/)**).**

## <span id="page-8-0"></span>**5. Reset e caricamento delle impostazioni di fabbrica**

Con una **breve** pressione sul tasto Reset sul lato posteriore del C.M.I. il C.M.I. viene riavviato (Reset).

La C.M.I. può essere riavviata (reset) anche scollegando e ricollegando il collegamento bus CAN.

Premendo il tasto Reset e rilasciandolo mentre i LED rossi sono accesi e scorrono, il C.M.I. viene portato alle impostazioni di fabbrica.

**Attenzione:** Quando il tasto Reset viene tenuto premuto fino alla fine dello scorrimento dei LED rossi, avviene un aggiornamento del Firmware con il sistema operativo C.M.I. salvato sulla scheda SD. Il firmware attuale nella cartella "UPDATE" della scheda SD deve avere fino al settore boot 1.04 il nome "**CMI.BIN**", dal settore boot 1.05 il nome "**FIRMWARE.cmi**". Il settore boot 1.05 si riconosce alla messa in funzione dalla lenta accensione di luce rossa dei 4 LED.

Modifiche tecniche riservate **©** 2018

#### **Dichiarazione di conformità UE**

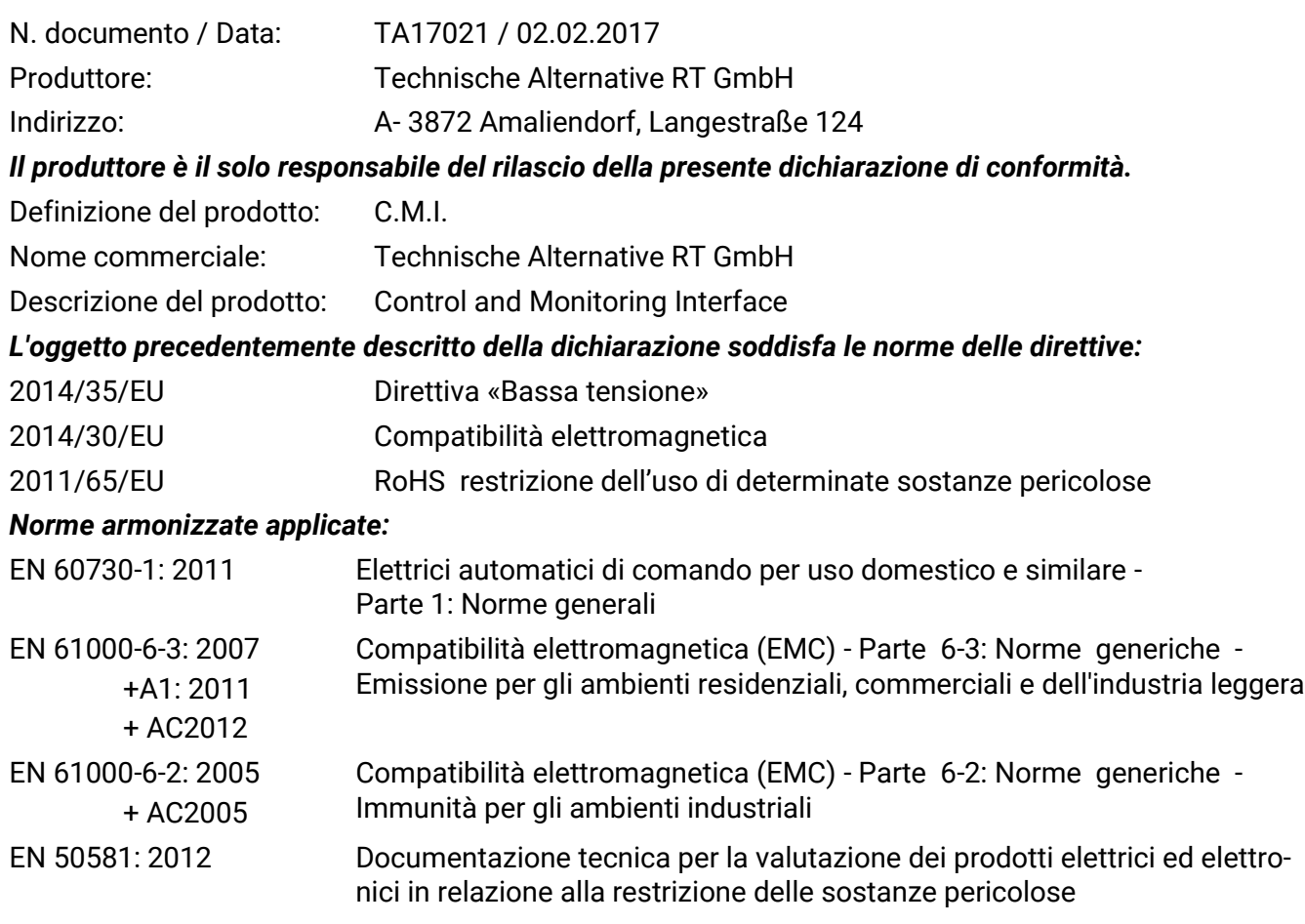

*Esposizione del marchio CE:* Sulla confezione, le istruzioni per l'uso e la targhetta di identificazione

## $C \in$

Espositore: Technische Alternative RT GmbH A- 3872 Amaliendorf, Langestraße 124

*Firma giuridicamente vincolante*

Schreider Andraces

Dipl.-Ing. Andreas Schneider, Amministratore, 02.02.2017

Questa dichiarazione certifica la conformità alle direttive citate, ma non contiene alcuna garanzia delle caratteristiche.

Rispettare le avvertenze di sicurezza dei documenti del prodotto compresi nella fornitura.

#### **Condizioni di garanzia**

*Avvertenza:* Le seguenti condizioni di garanzia non limitano il diritto alla garanzia previsto per legge, ma estendono i Suoi diritti in qualità di consumatore.

- 1. La ditta Technische Alternative RT GmbH concede due anni di garanzia a partire dalla data di acquisto al consumatore finale per tutti i dispositivi e componenti venduti. I difetti devono essere segnalati immediatamente dopo il loro rilevamento ed entro il periodo di garanzia. L'assistenza tecnica ha per questi tutti i problemi la giusta soluzione. Pertanto si consiglia di contattarla subito per evitare inutili ricerche per la risoluzione del guasto.
- 2. La garanzia comprende la riparazione gratuita (tuttavia non gli oneri per un rilevamento in loco del guasto, smontaggio, montaggio e spedizione) di difetti causati da errori di lavoro e di materiale che pregiudicano il funzionamento del prodotto. Nel caso in cui la riparazione venga considerata dalla ditta Technische Alternative non conveniente per motivi di costo, viene concessa la sostituzione della merce.
- 3. Dalla garanzia sono esclusi danni che si sono verificati a causa di sovratensione o condizioni ambientali anomale. Il prodotto non è inoltre coperto da garanzia nel caso in cui i difetti siano addebitabili a danni dovuti al trasporto che non rientrano tra le nostre responsabilità, una installazione e montaggio non eseguiti a regola d'arte, uso improprio, inosservanza delle avvertenze d'uso e di montaggio o in caso di scarsa manutenzione.
- 4. La garanzia si estingue nel caso in cui le riparazioni o gli interventi siano eseguiti da persone non autorizzate o non da noi autorizzate o nel caso in cui i nostri dispositivi vengano equipaggiati di pezzi di ricambio ed accessori non originali.
- 5. Le parti difettate devono essere inviate al nostro stabilimento allegando lo scontrino di acquisto ed una descrizione dettagliata del guasto. L'operazione viene accelerata richiedendo un numero RMA sulla nostra homepag[e www.ta.co.at.](http://www.ta.co.at/) Preventivamente è necessario contattare la nostra assistenza tecnica per illustrare il difetto.
- 6. Gli interventi in garanzia non determinano un prolungamento del periodo di garanzia e non attivano alcun nuovo periodo di garanzia. Il periodo di garanzia per i componenti montati termina con la scadenza della garanzia dell'intero apparecchio.
- 7. Salvo diversa prescrizione legislativa, è escluso qualsiasi altro diritto ed in particolare quello del risarcimento di un danno arrecato all'esterno del dispositivo.

#### **Colophon**

Le presenti istruzioni di montaggio e d'uso sono protette da copyright.

Un utilizzo diverso da quello previsto dal copyright necessita il consenso della ditta Technische Alternative RT GmbH. Ciò vale in particolare per la copia, traduzione e mezzi elettronici.

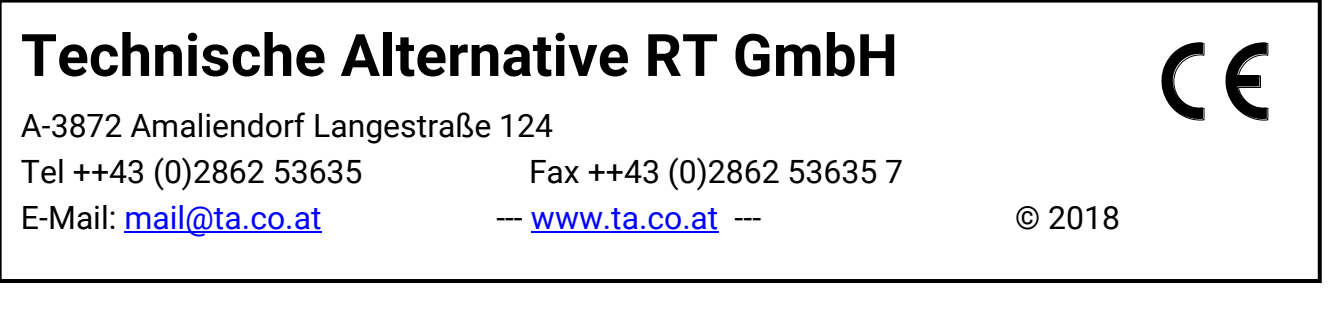